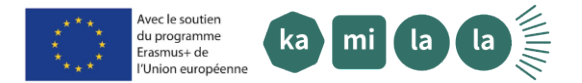

Projeto ERASMUS+ KAMILALA - um projeto criativo de inclusão social através da abertura às línguas e culturas

Para se conectar à formação online como pessoa externa à Universidade de Aveiro, siga os seguintes passos:

- 1. Verificar as datas da formação anunciadas no website: [https://kamilala.org/partner/cidtff](https://kamilala.org/partner/cidtff-lale/)[lale/](https://kamilala.org/partner/cidtff-lale/)
- 2. Contactar a pessoa responsável pela formação, enviando um e-mail para: [dep](mailto:dep-labeling@ua.pt)[labeling@ua.pt](mailto:dep-labeling@ua.pt)
- 3. O responsável pela formação fornecer-lhe-á os detalhes de login para aceder à plataforma Moodle:
	- Criar um login de visitante em [https://id.ua.pt](https://id.ua.pt/)
	- Depois de criarem o login [\[criar utilizador @visit\]](http://criar%20utilizador%20@visit/), podem entrar no Moodle de projetos [https://elearning-projetos.ua.pt,](https://elearning-projetos.ua.pt/) com esse login, e realizar o curso.

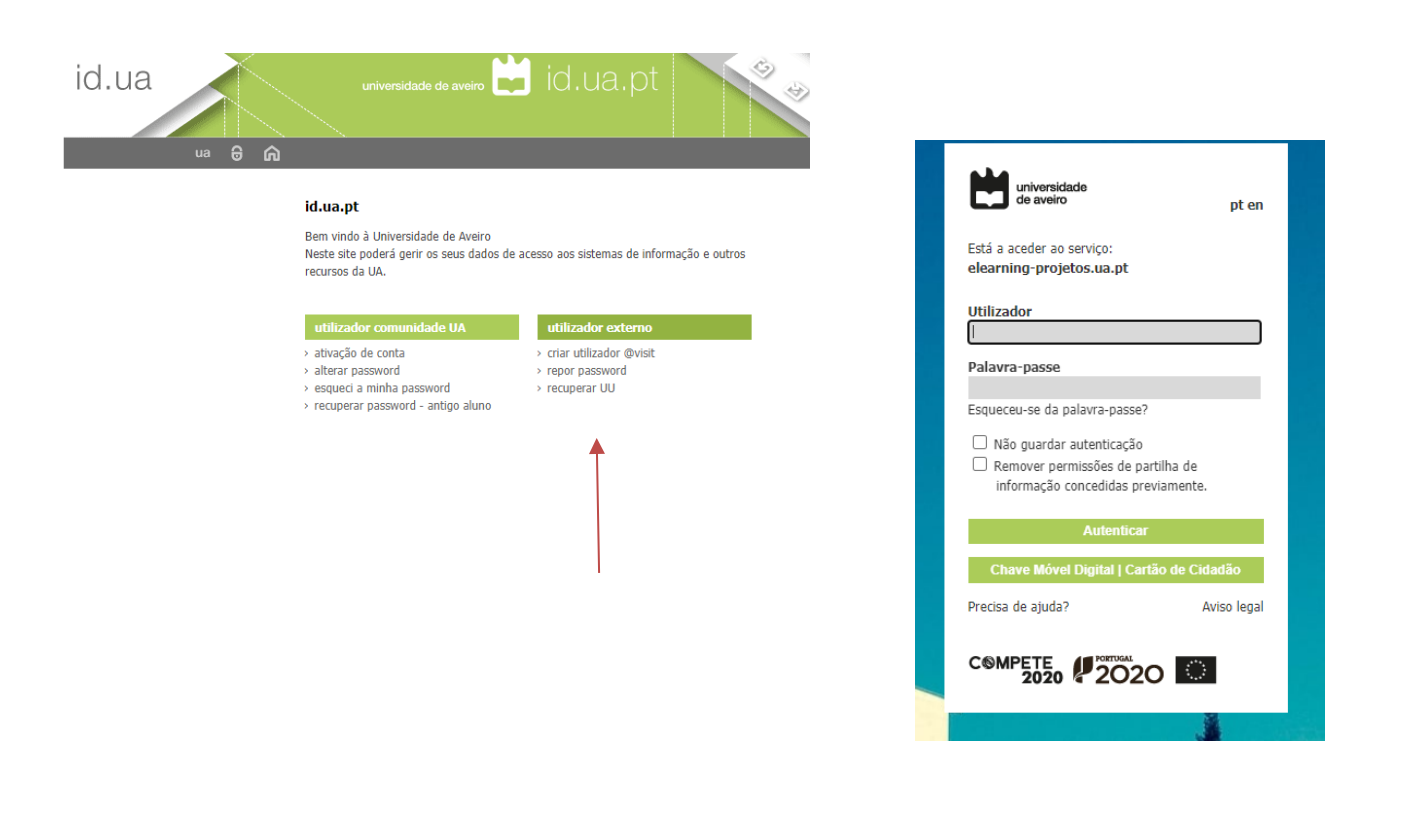

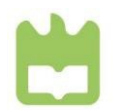

universidade de aveiro theoria poiesis praxis

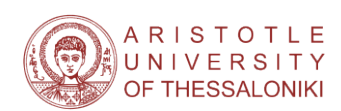

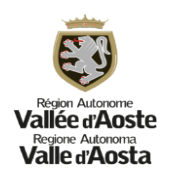

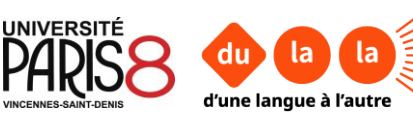